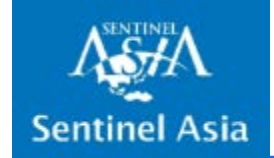

# Training at the JPTM Sentinel Asia new system

13 November 2019 SAOC/JAXA Eiko Yamamoto

## Guidance of system training

#### – Agenda

- Overview **JAXA**
- OPTEMIS operation **GISTDA**
- DAN and DPN operation (Data upload/download from/to OPTEMIS and SFTP) – **NARL**
- WEBGIS operation–**JAXA**
- Administrative information for simulation–**JAXA**

#### **<Coffee Break>**

• Simulation training on Sentinel Asia Emergency Observation via New Sentinel Asia web/OPTEMIS and SFTP. (30min)

## Purpose of the system training

• To improve the knowledge and skills of members regarding the operation of the system, to enhance the smooth activation of Sentinel Asia and rapid response for the disaster.

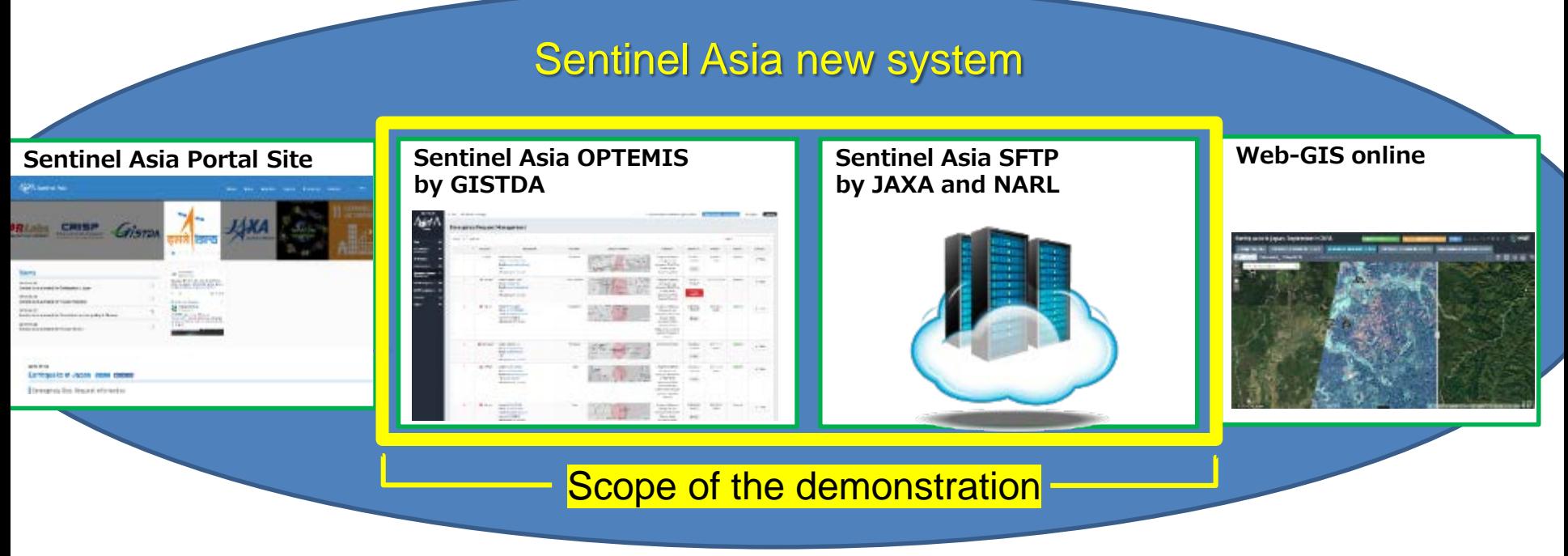

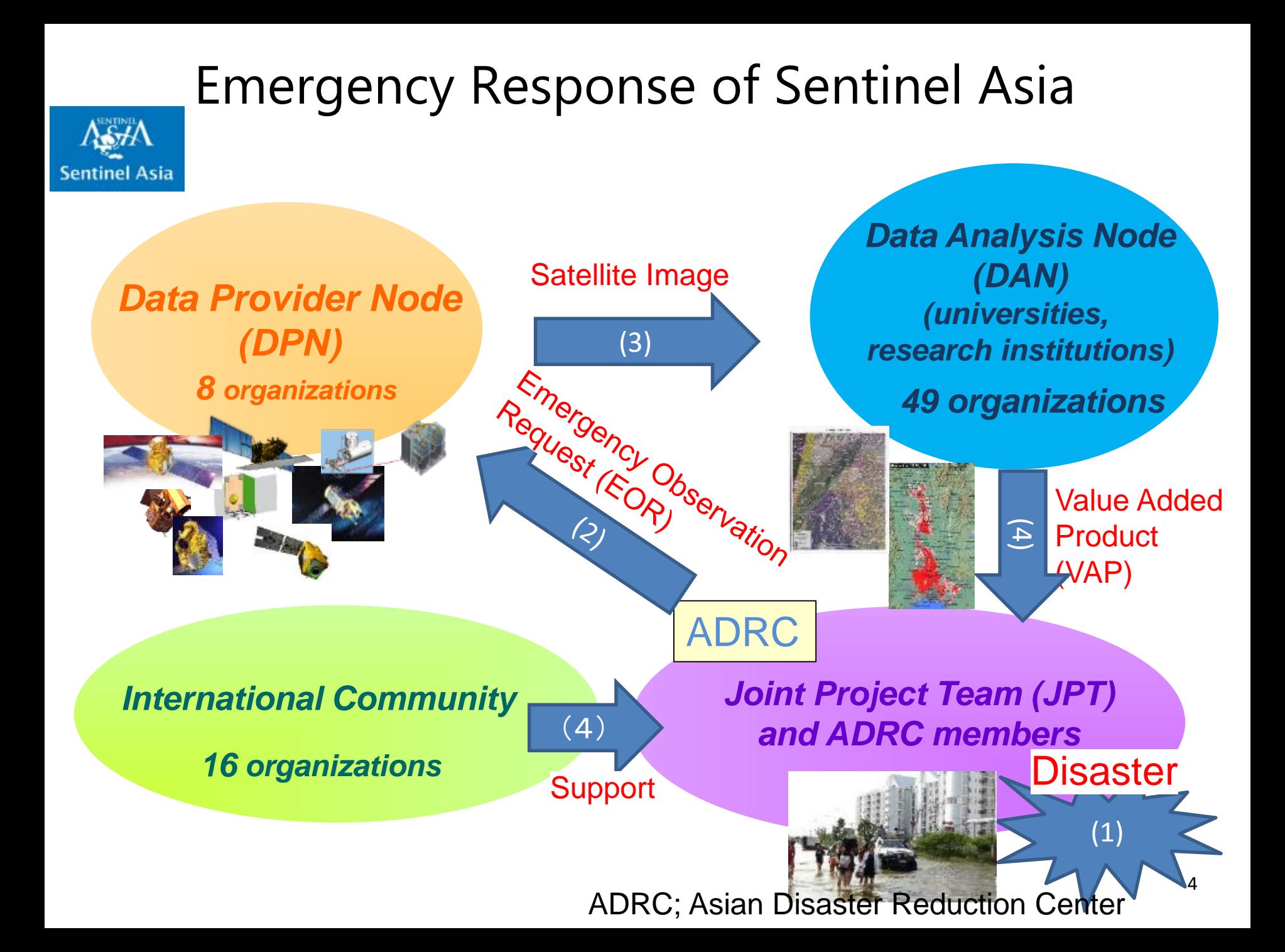

### Sentinel Asia system update I/F to users

**EOR: Emergency** 

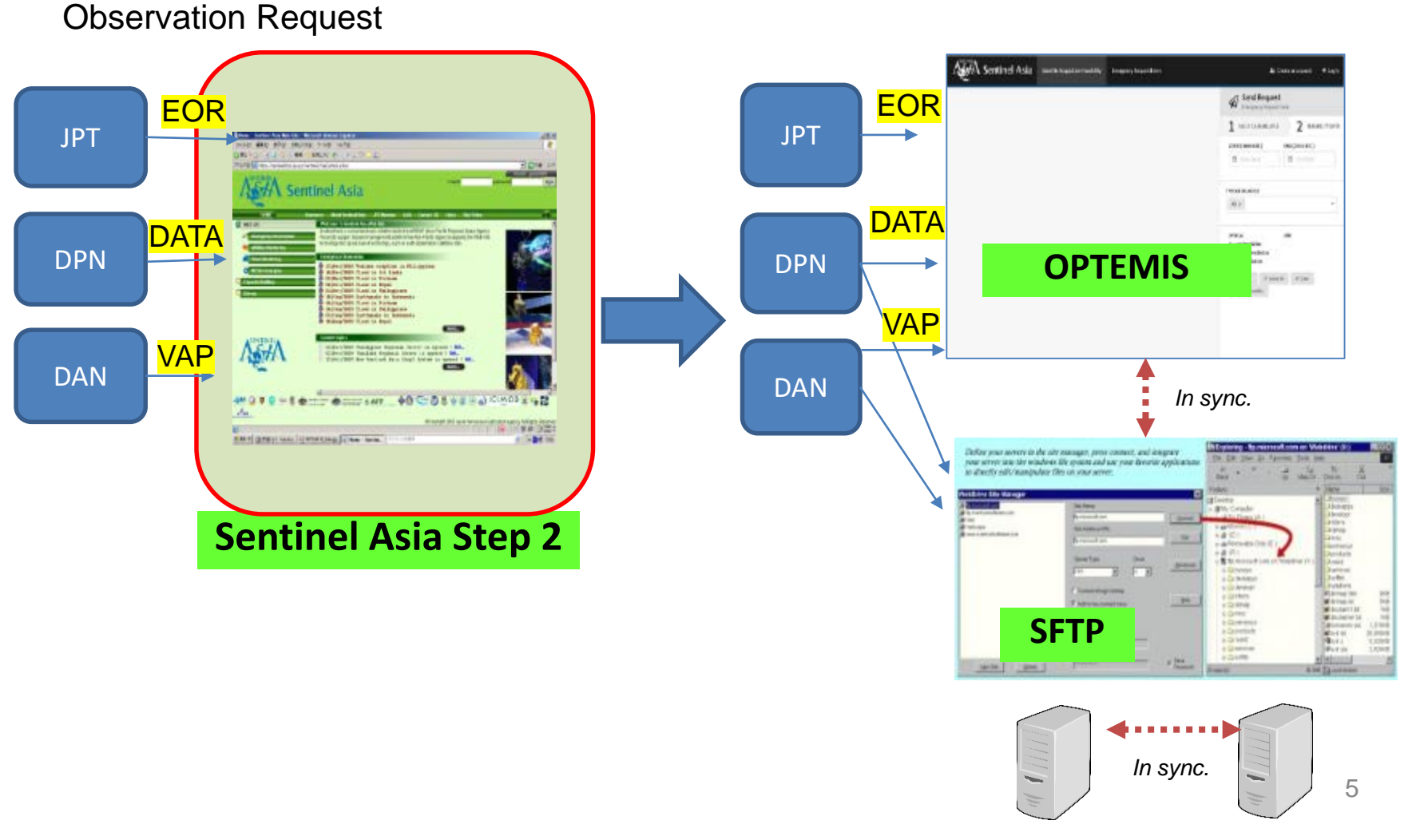

**SFTP-Mumbai SFTP-Taipei**

### System Diagram

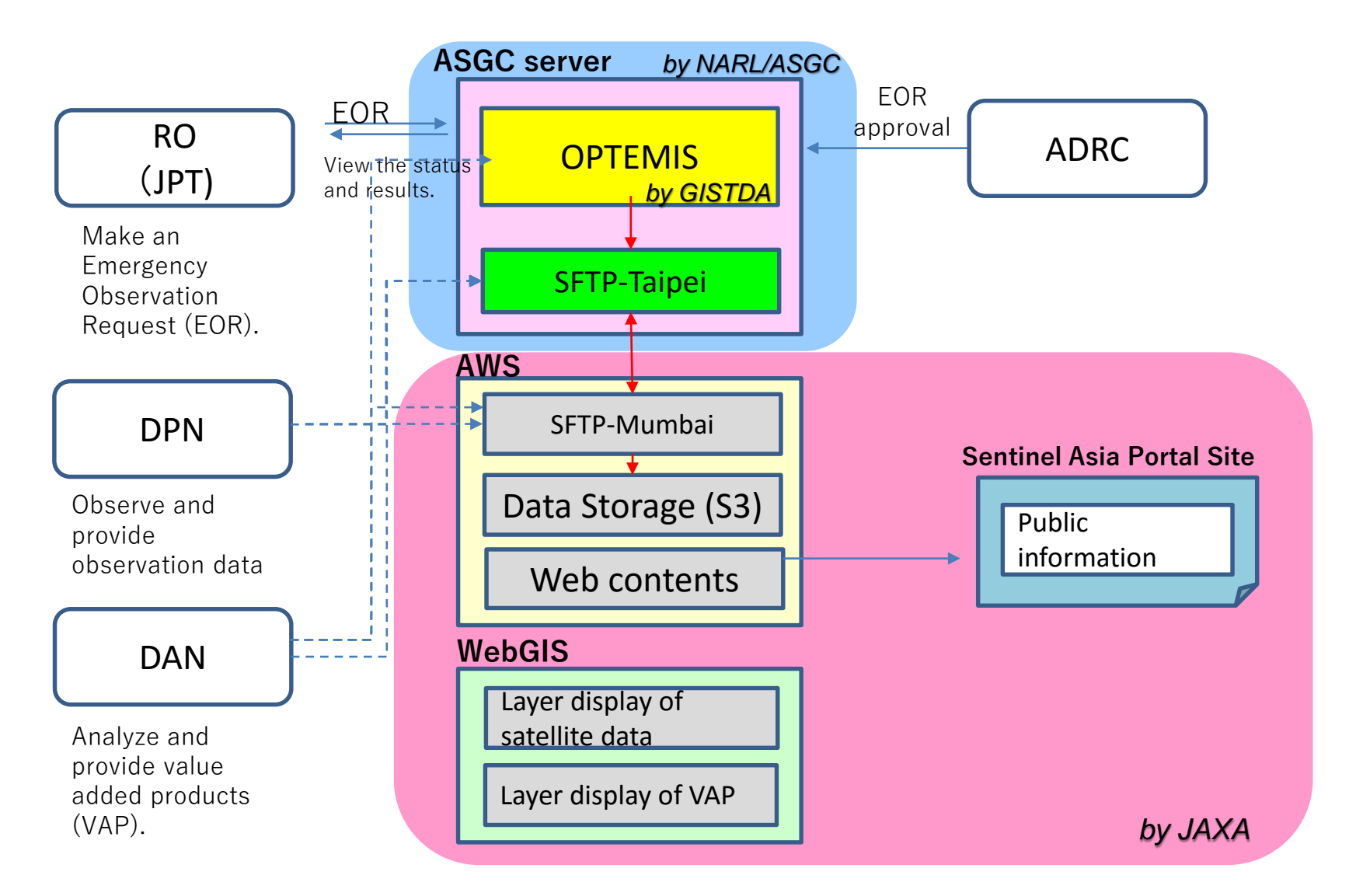

#### Sentinel Asia new System image for OPTEMIS

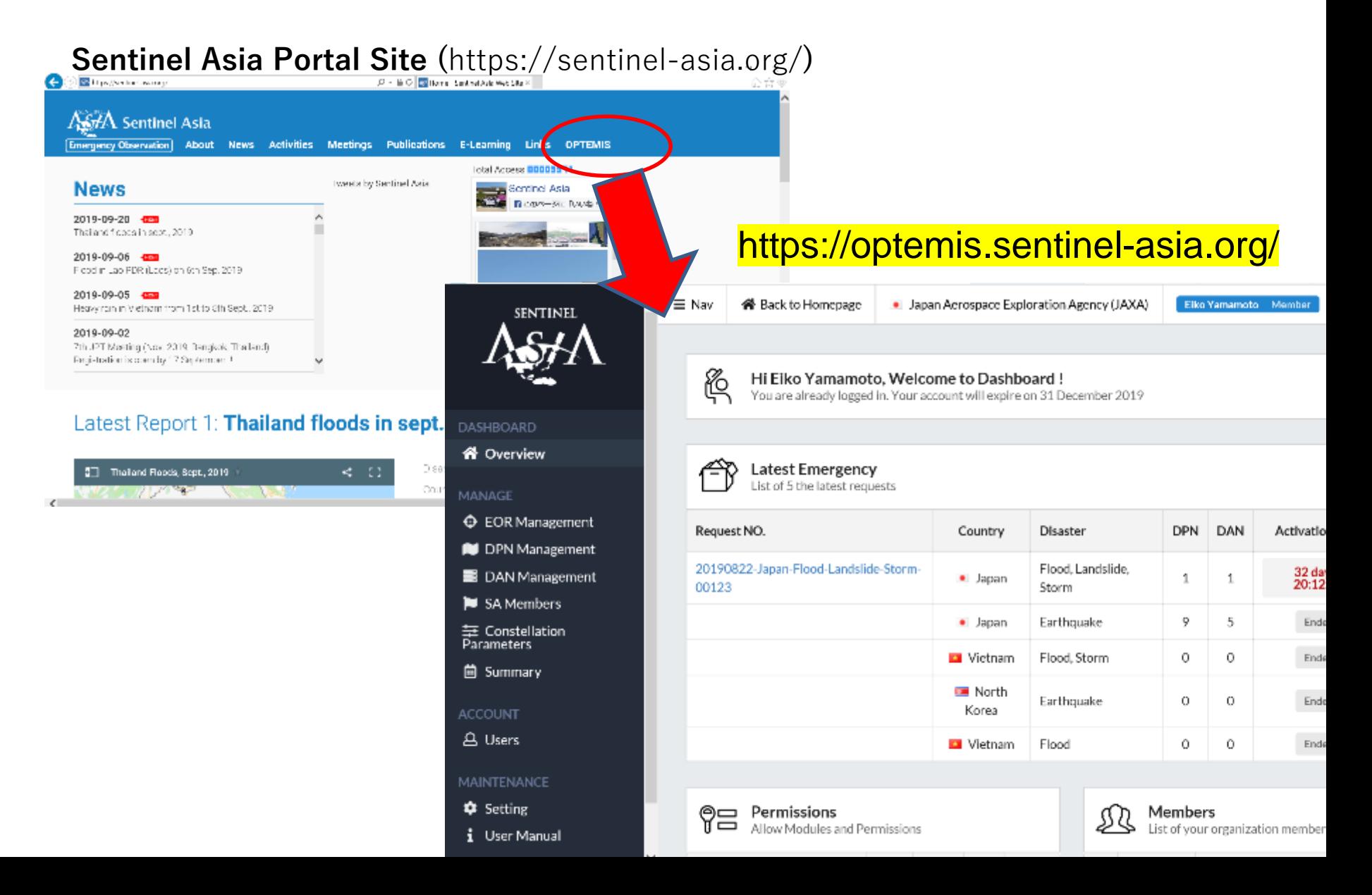

#### Sentinel Asia new System image for SFTP

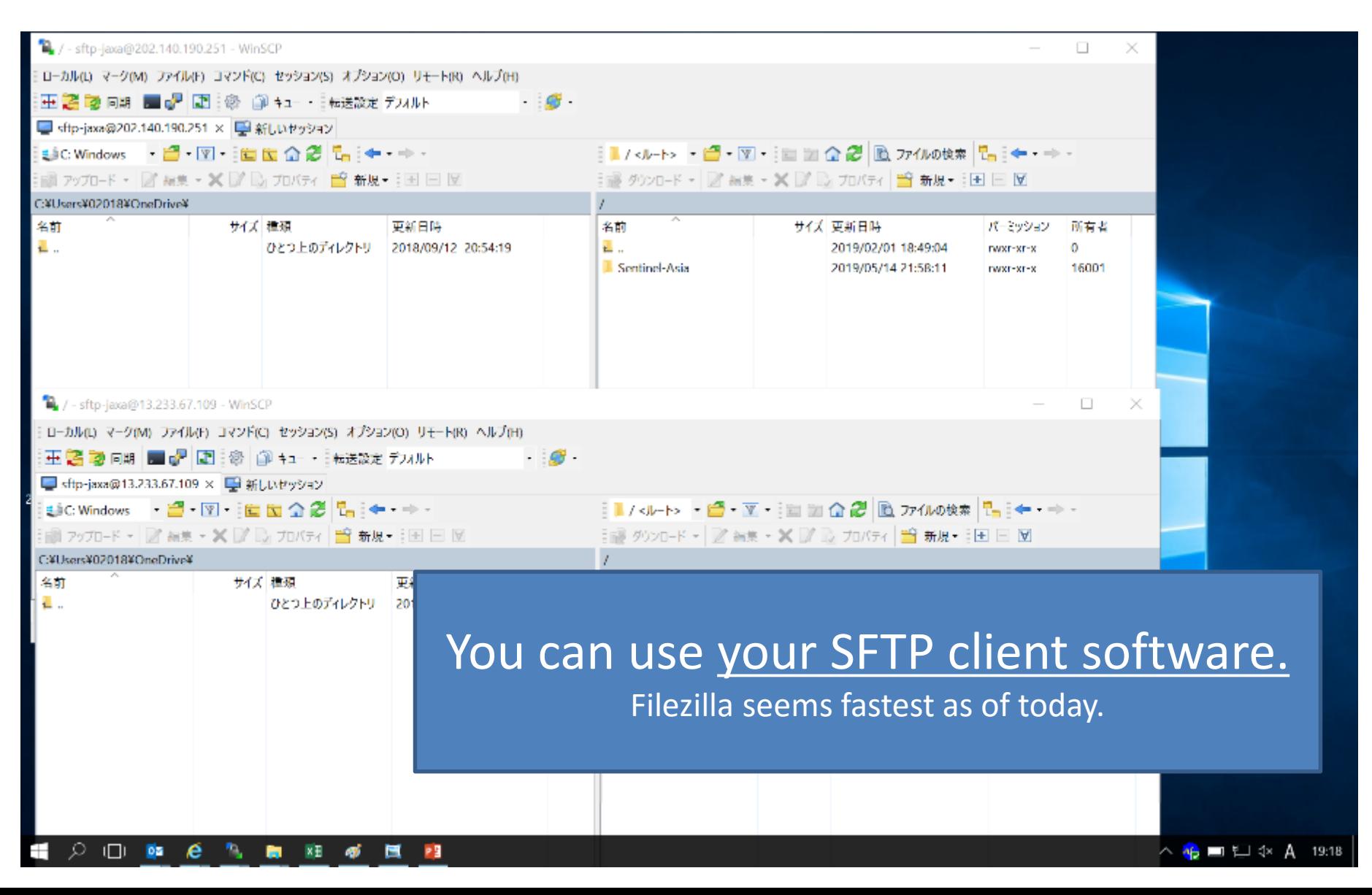

#### Sentinel Asia new System image for SFTP

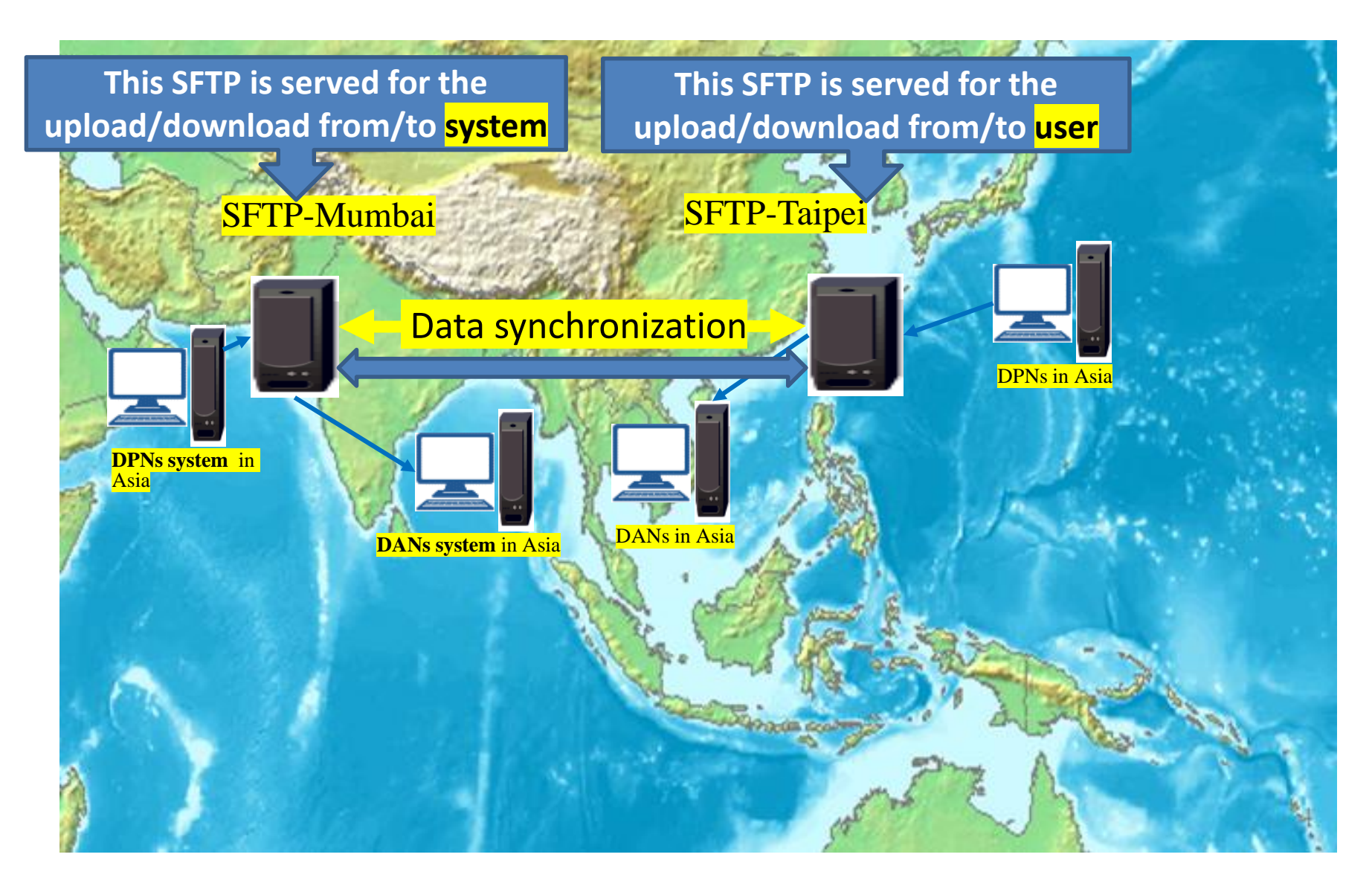

### Operation Flow

#### • **For Activation**

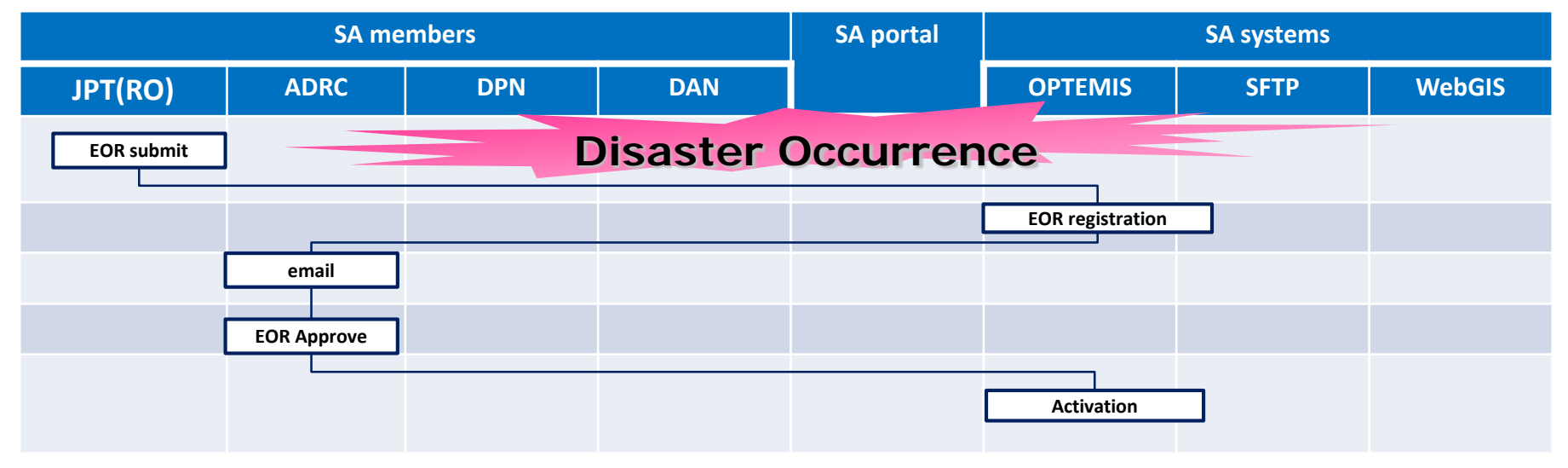

## Operation Flow

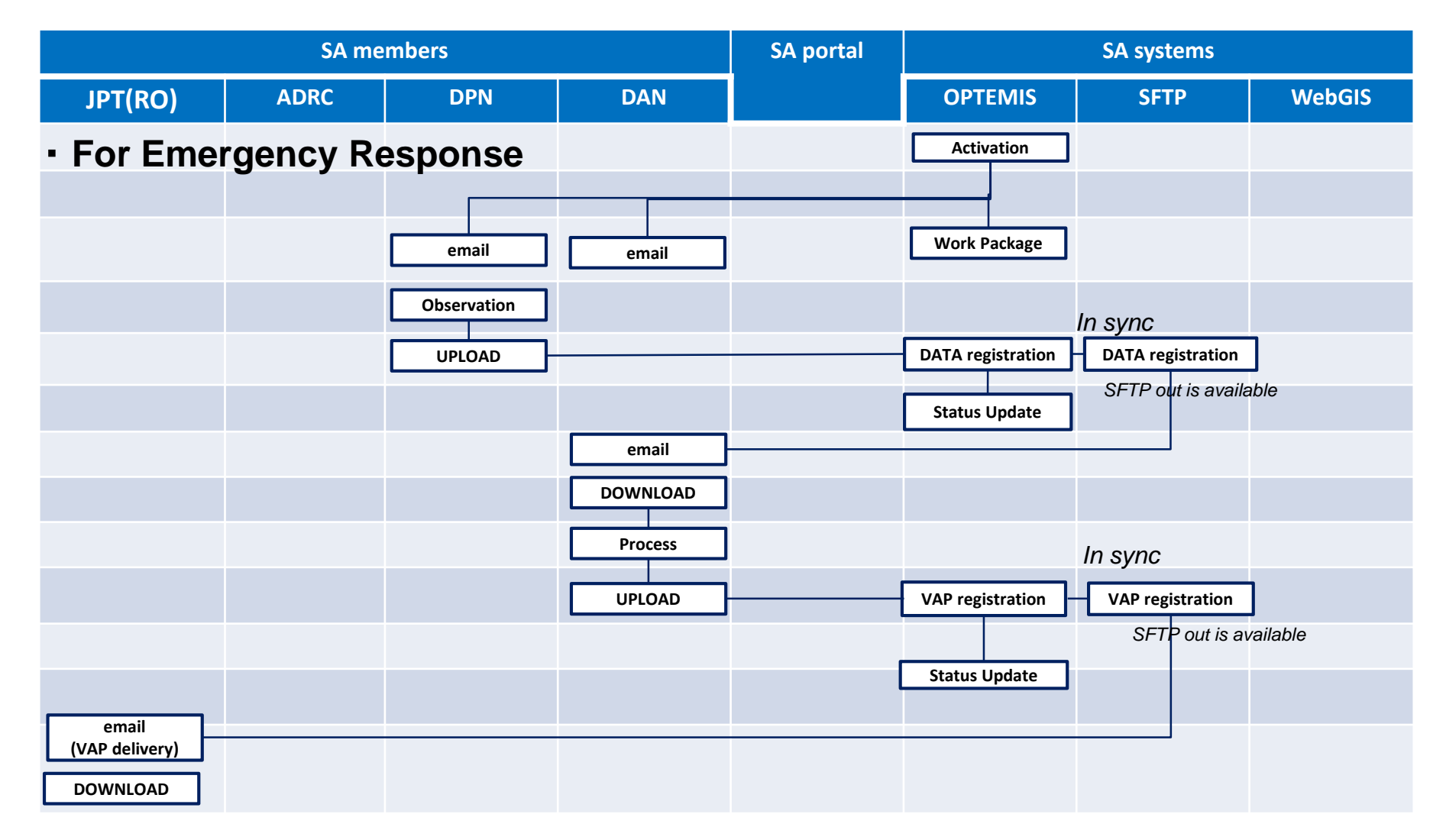

# What can we do in the system?

#### • JPT

- can input EOR into OPTEMIS
- can download products from OPTEMIS
- DPN
	- can upload satellite data to OPTEMIS and/or SFTP.
- DAN
	- can download satellite data from OPTEMIS and/or SFTP.
	- can upload products to OPTEMIS and/or SFTP.

## What information will we receive from the system?

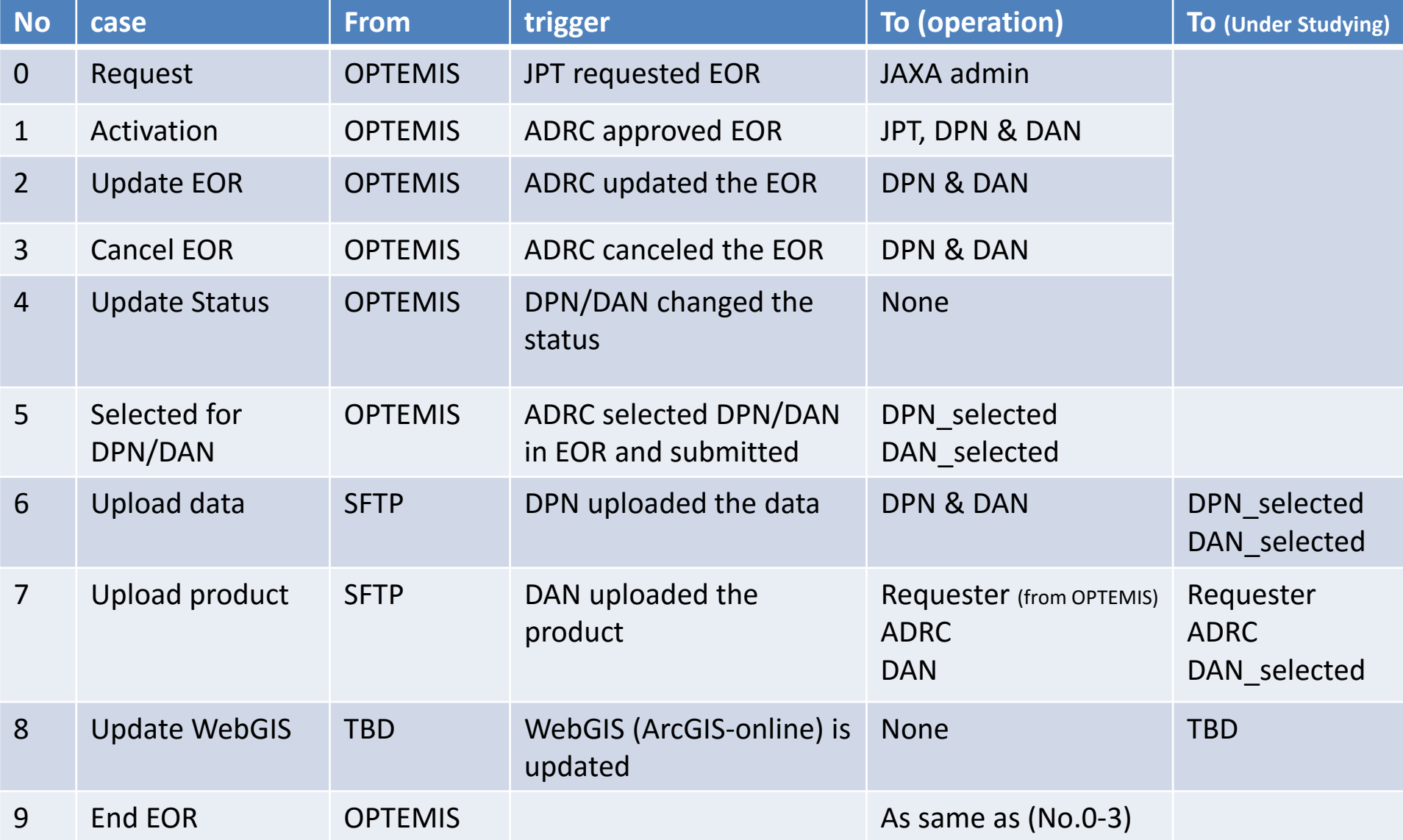

## What should we do to use?

- Account Creation & Setting
	- **OPTEMIS accounts**
		- Step1 : **POC of your organization will inform your members via online form**: https://bit.ly/2BIBBZa
		- Step2: **User create your account by yourself from OPTEMIS**.
		- Step3: JAXA Admin will approve your account with permission and due date.

**Tips:** OPTEMIS accounts can be created by **team** with your mailing list address.

Ex: JAXA can create accounts for [jaxa-admin@](mailto:jaxa-admin@ml.jaxa)sim.jaxa... All information from OPTEMIS will be sent to this address.

**Pros**. You don't need to create OPTEMIS accounts as personnel changes. **Cons**. You will receive all mails that OPTEMIS sending to the address.

• Account Creation & Setting

#### – **SFTP accounts**

- SFTP accounts are sent by admin (JAXA).
- Install SFTP client software and set ID, Password and Key.
- SFTP password and key will be changed every year. -> Oct 2020.

## SFTP client s/w installation

• Please download the recommended client software "Filezilla" from the following site according to the platform.

https://filezilla-project.org/download.php?show\_all=1

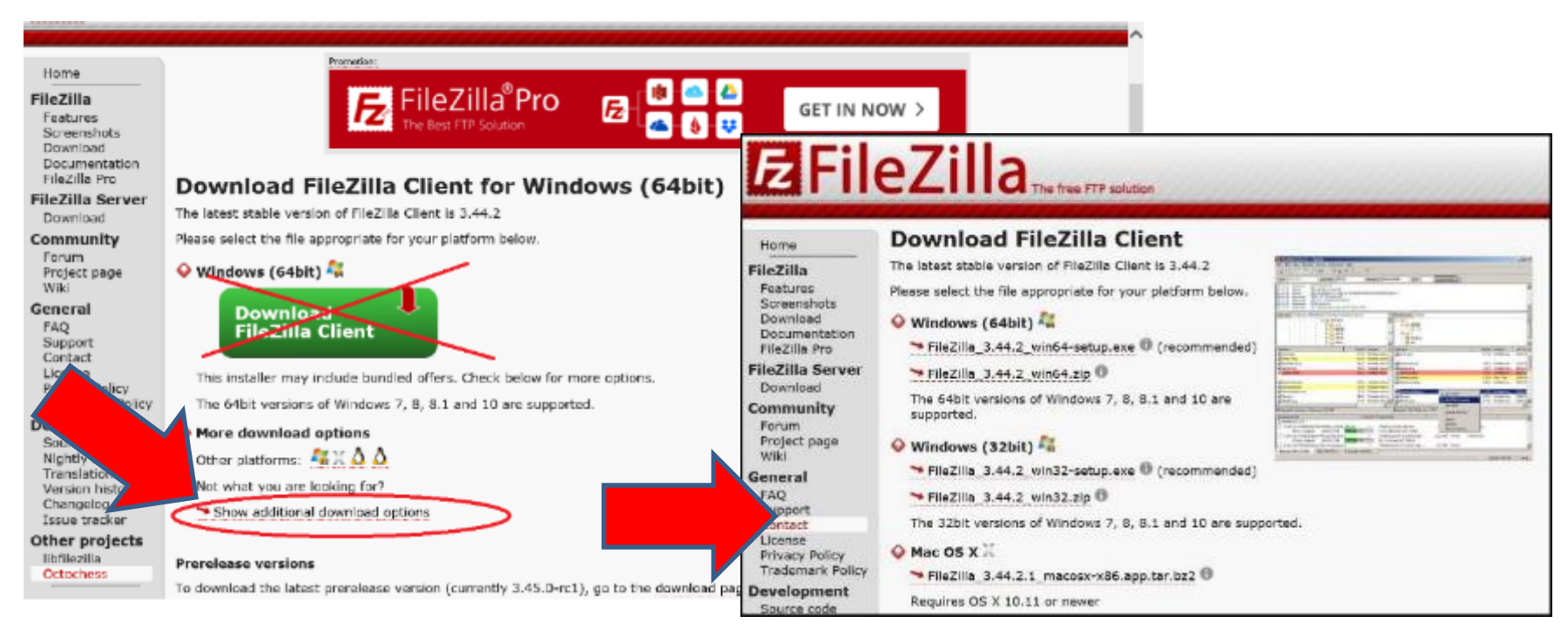

To avoid installation of unnecessary files, please choose download options for single exe file.

## Tutorial of OPTEMIS

• <https://optemis.sentinel-asia.org/dashboard/manual>

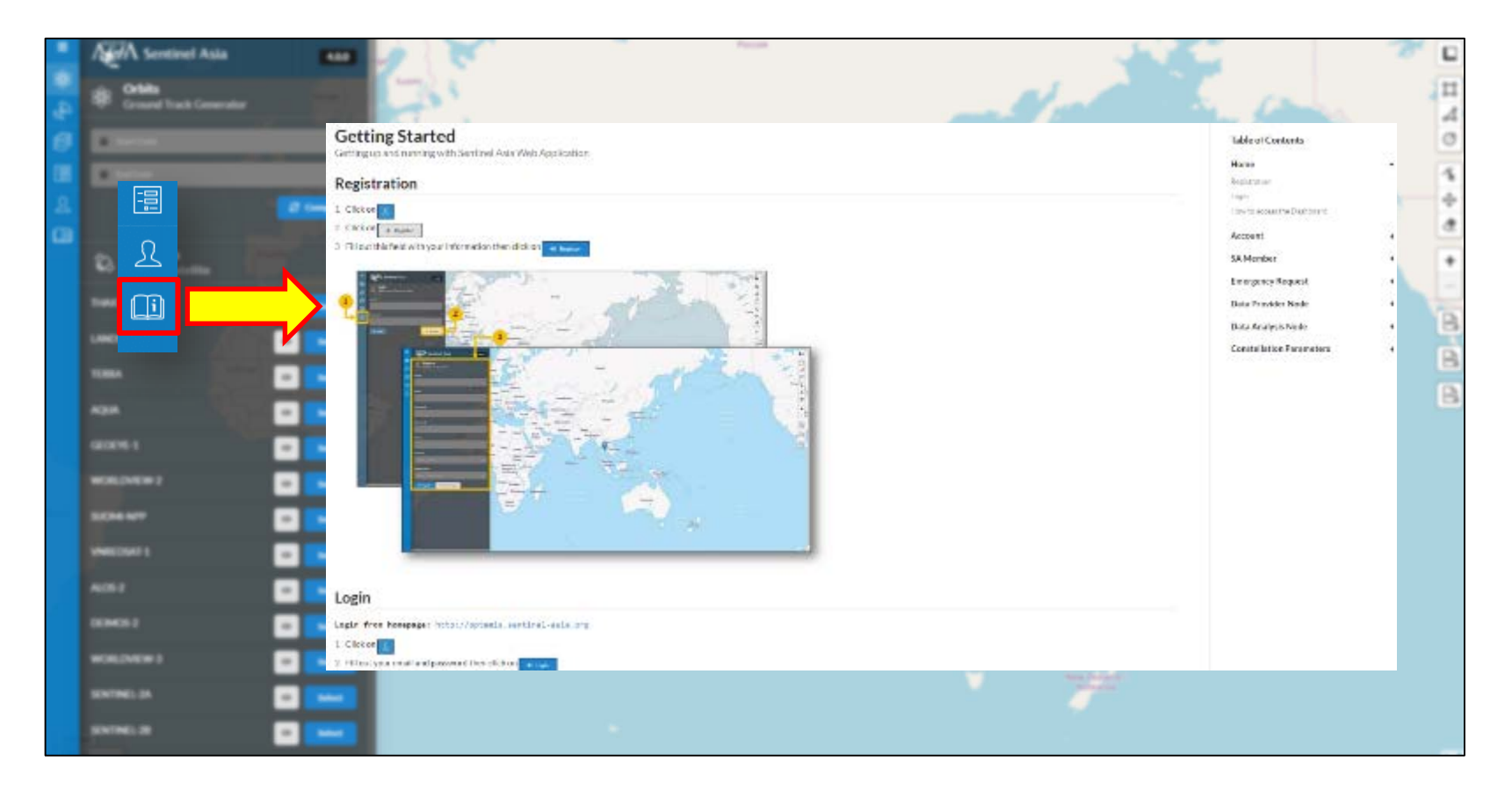

### Contact

• If you have any comment or clarification, please send mail by following location:

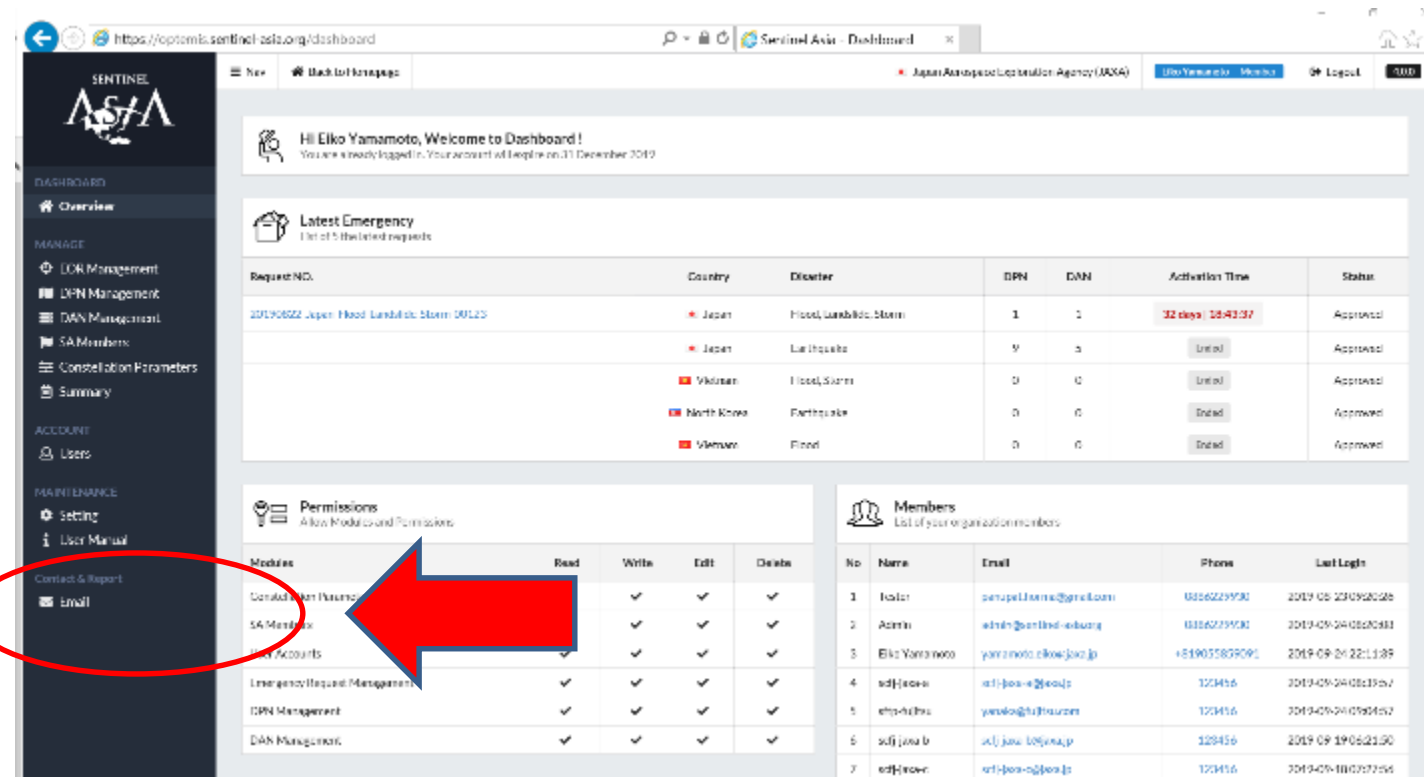

### Future Plan (TBD)

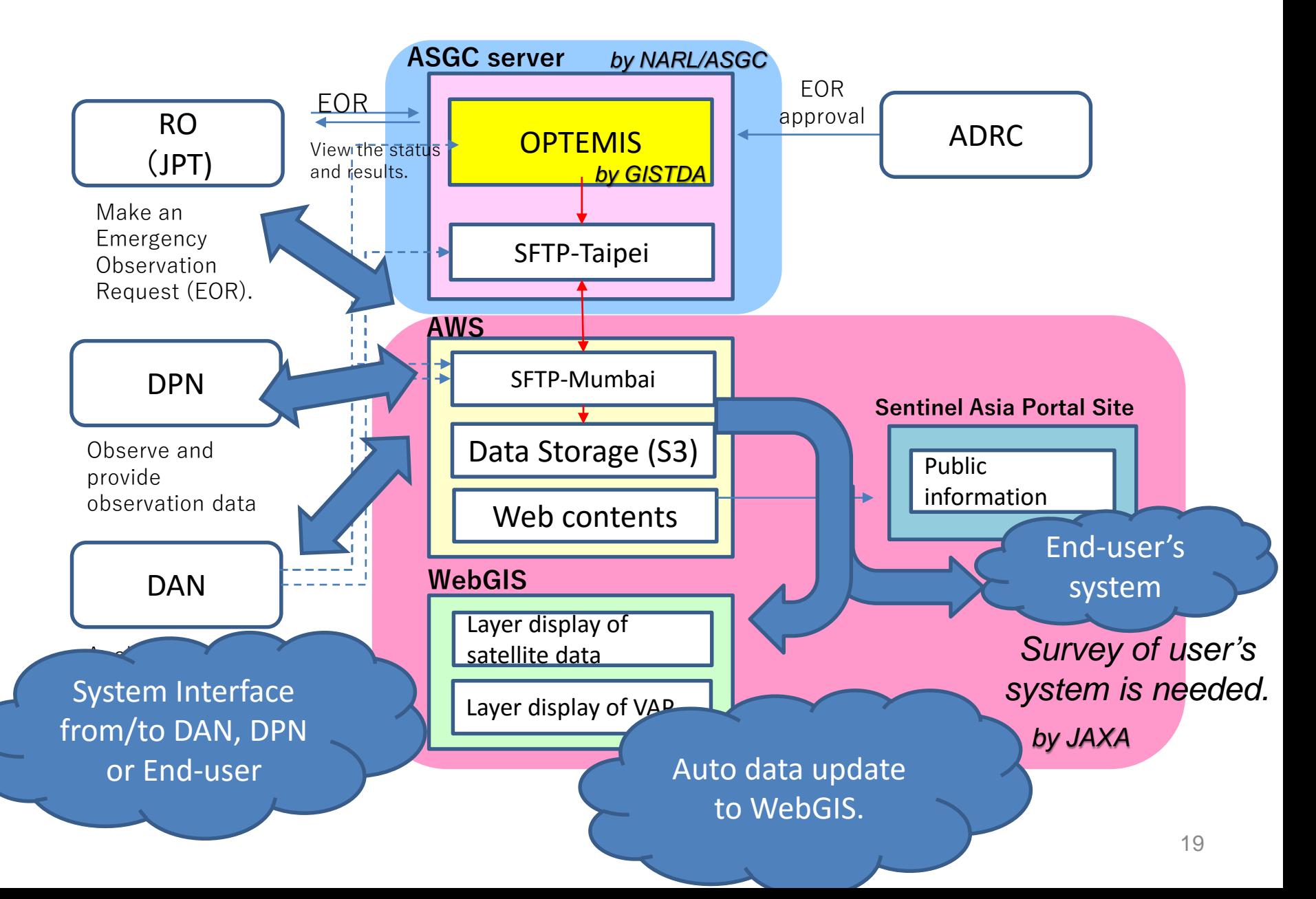

### Schedule

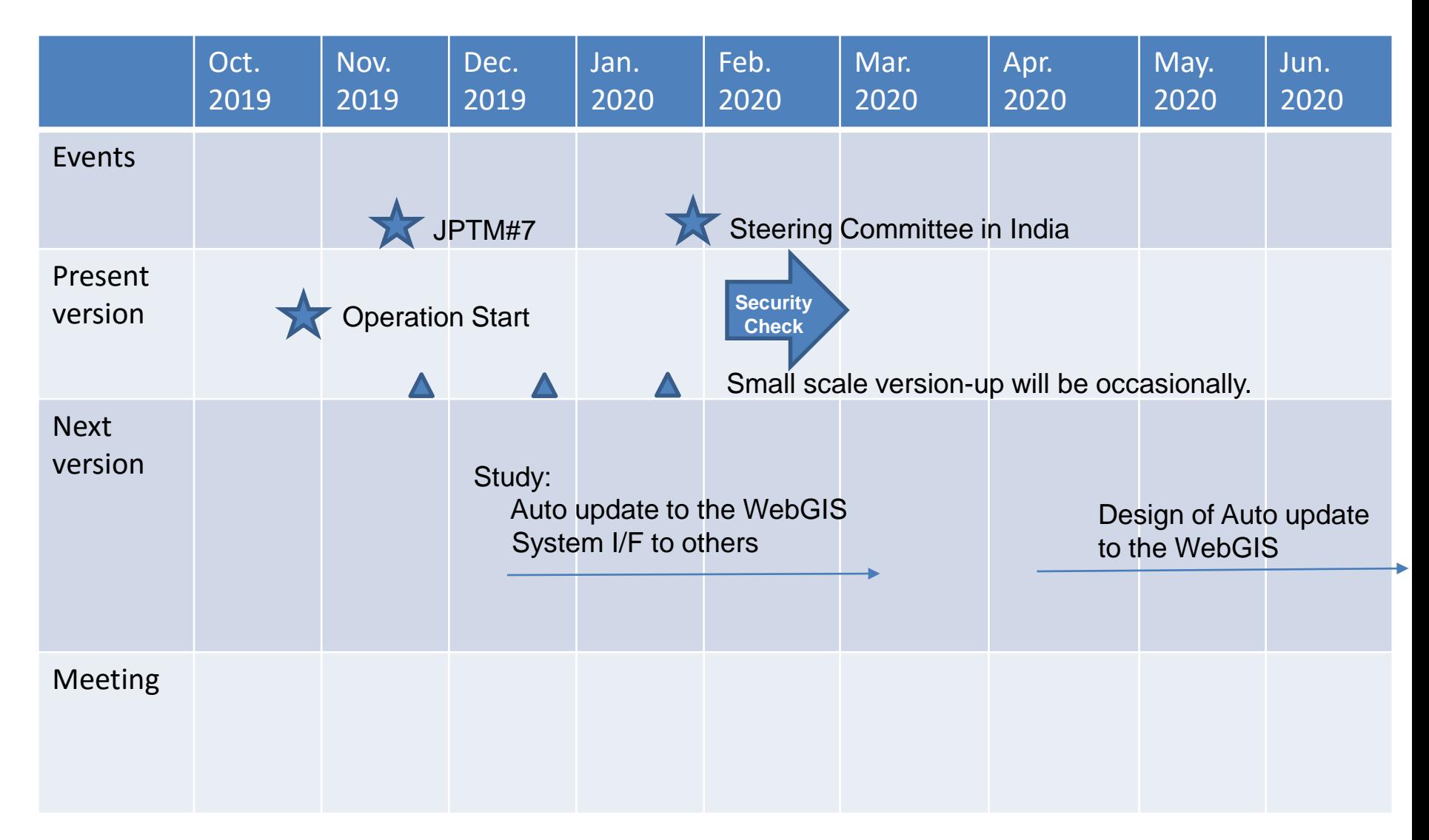

# Thank you!